# **PROGRAM ŠKOLSKOG ZVONA**

Programa školskog zvona podražava neogranicen broj rasporeda za zvonjenje. Od strane interfejs kola podražava sledece interfejse:

- 1. Na paralelnom portu
- 2. Na serijskom portu
- 3. Na USB portu

Program se sastoji od sledecih komponenti koje je potrebno popuniti:

#### **KONSTANTE**

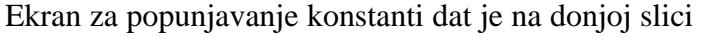

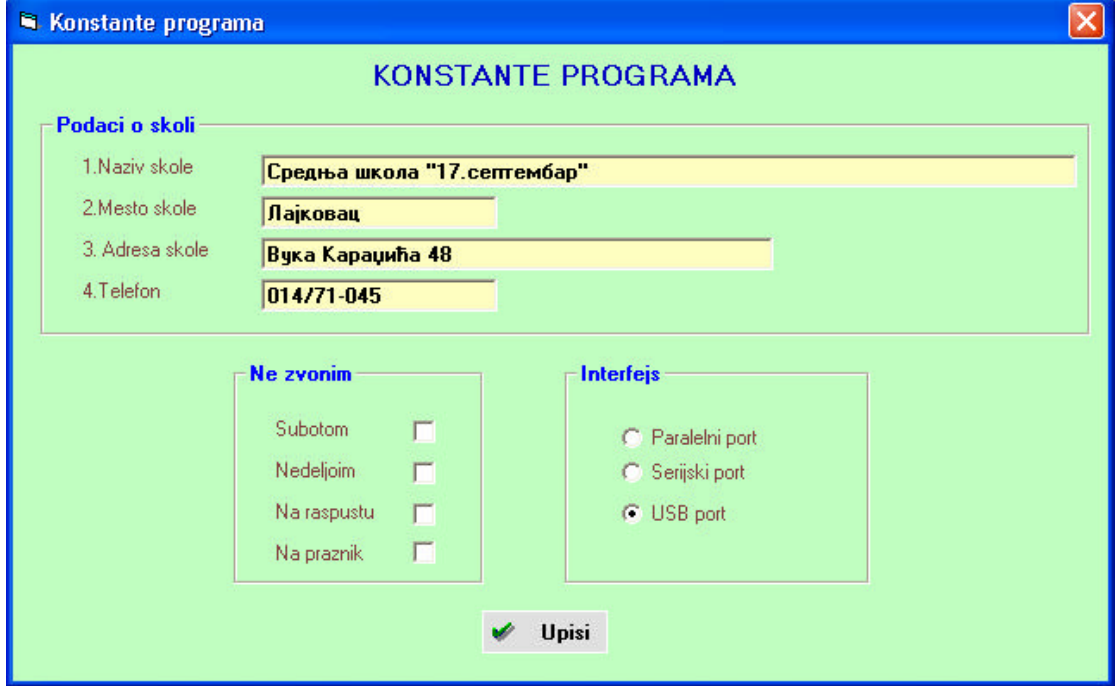

Iz slike se vidi da je neophodno popuniti osnovne podatke o školi kao i grupu podataka u boksovima **Ne zvonim** i **Interfejs**. U slucaju ako je polje **Subotom**  cekirano sat ce zvoniti i subotom. Ako je polje **Nedeljom** cekirano sat ce zvoniti nedeljom. Ako je polje **Na raspustu** cekirano sat ce zvoniti na definisanim raspustima i ako je polje **Na praznik** cekirano sat ce zvoniti i na definisane praznike. Prioriteti su praznici i raspust što znaci ako dan pripada prazniku ili raspustu tada nece imati dejstvo polja subotom i nedeljom.U slucaju ako ispravimo bilo koji podatak neophodno je pritisnuti taster **Upis**, inace promene nece biti zapamcene. To vredi i za ostale ekrane koje cemo navesti.

Raspuste i državne praznike prijavljumo preko ekrana raspusti.

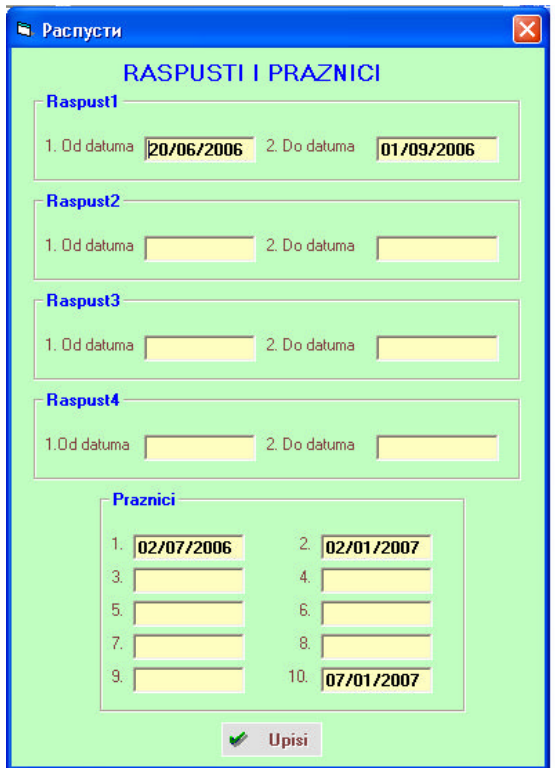

Iz slike se vidi da je moguce prijaviti cetiri raspusta i deset državnik praznika. Za prijavu rasporeda zvonjenja koristimo ekrana rasporeda.

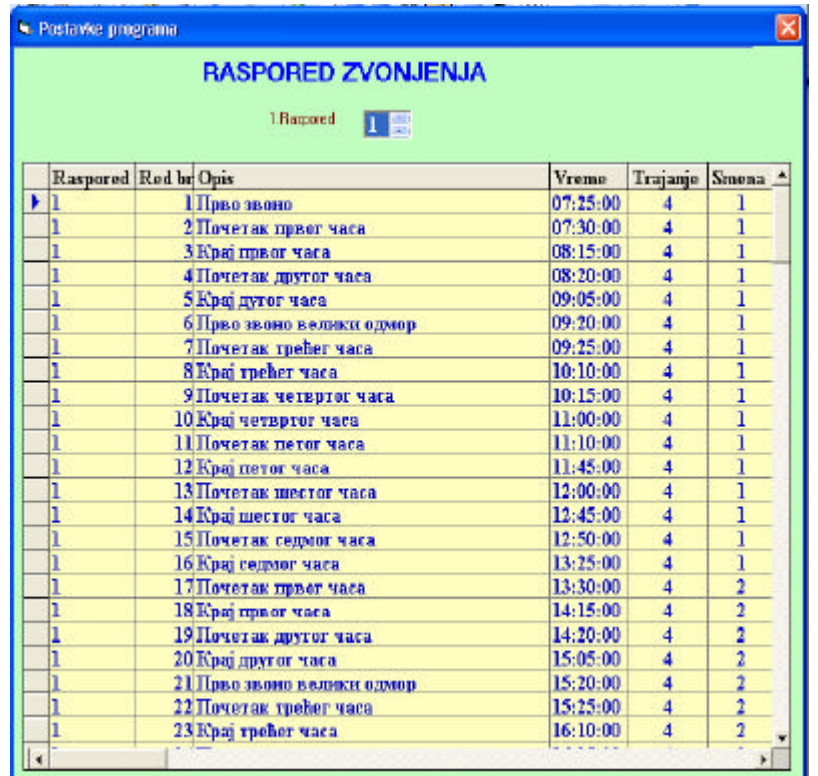

## **RASPORED**

Prilikom unošenje rasporeda unosimo sledece kolone:

- **Raspored** unosi se broj rasporeda cije podatke unosimo
- **Red br** unosi se redni broj od 1 pa nadalje
- **Opis** unosimo opis vremena zvonjenje
- **• Vreme** unosi se vreme zvonjenjenja
- **Trajanje** unosi se vreme trajanja zvonjenja u sekundama
- **Smena** unosi se broj smene

U okviru ovog ekrana neophodno je uneti sve rasporede koje želite da koristitite. Da bi odabrali dati raspored treba pritisnuti na strelice gore ili dole. Kada dobijemo traženi broje neophodno je dvostruki klik mišom na broj rasporeda kako bi dobili njegove podatke.

#### **RAD PROGRAMA**

Pokretanjem programa **Zvono** automatski ce biti ukljuceno automatsko zvonjenje a u systray bice prikazana ikona

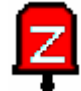

što znaci da je zvono ukljuceno. Pritiskom na desni taster miša na ovoj ikoni dobicemo sledeci meni:

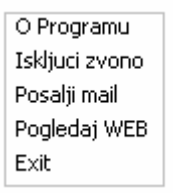

U ovom meniju moguce je sledece:

- o **O programu** dobicete ovo upustvo koje možete štampati
- o **Iskljuci zvono** iskljucuje se zvonjenje a systry ikona postace tamnije što znaci da zvono ne radi
- o **Posalji mail**  automatski se ulazi u slanje e-maila sa adresom autora
- o **Pogledaj WEB** automatski se ulazi na autorovu web stranicu
- o **Exit**  zatvarate program, što se vidi nestankom njegove ikonice

U slucaju kada ste iskljucili zvono klikom na desni tastera miša na ikonicu zvona dobicete sledeci meni:

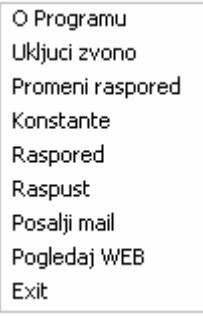

U ovom meniju pored vec navedenog moguce je sledece:

- o **Ukljuci zvono** ukljucenje programa zvonjenja kada ikona zvona dobije jarko crvenu boju
- o **Promeni raspored**  cijim se pozivom dobije donji ekran

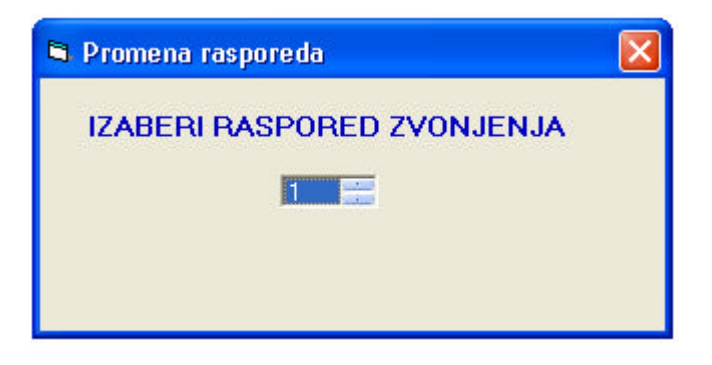

Kilkom na strelicu gore ili dole treba odabrati traženi raspored a zatim dvostrukim kilkom mišom na taj broj bice promenjen raspored a što ce biti popraceno zatvaranjem ovog ekrana.

- o **Konstante** poziv programa za promenu konstani
- o **Raspored** poziv program za promenu rasporeda
- o **Raspust**  poziv programa za promenu raspusta i praznika

#### **INSTALACIJA PROGRAMA**

Pozivom progama **Setup** sa instalacionog diska dobicemo sledeci ekrana:

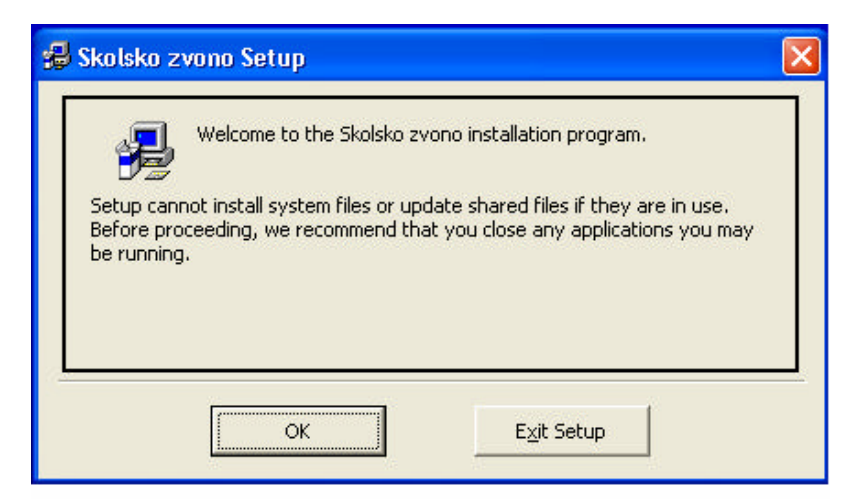

Pritisnemo na taster **OK** kada se dobije sledeca slika:

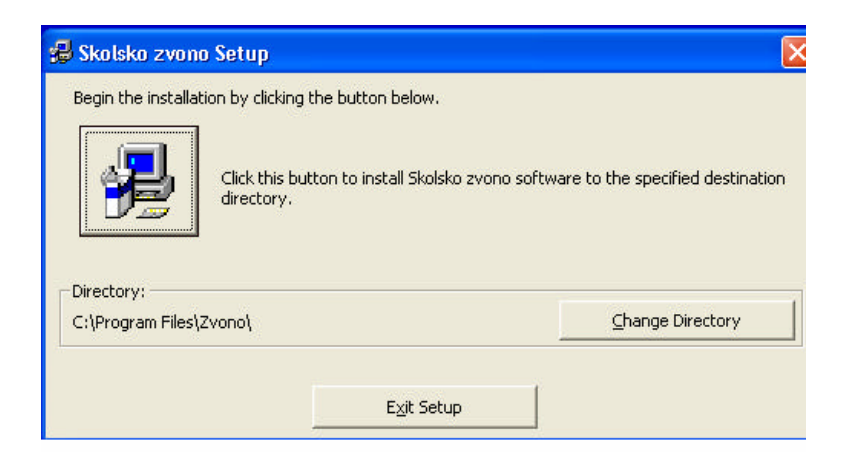

Pritisnemo na sliku racunara da bi se instalacija programa nastavila kada dobijemo sliku:

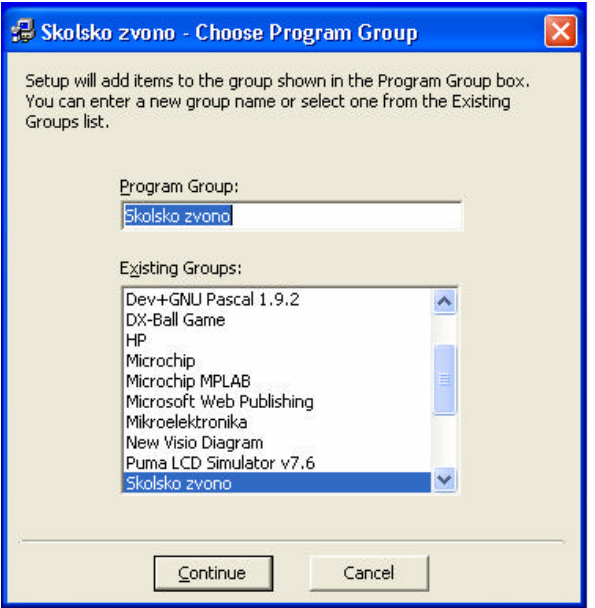

Pritisnemo na taster **Continue** za nastavak instalacije programa. Program dalje nastavlja sam instalaciju a na kraju dobicemo sliku:

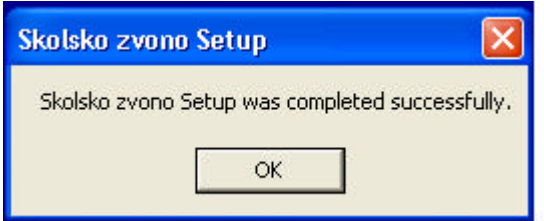

cime je instalacija programa završena.

### **POKRETANJA PROGRAMA**

Nakon instalacije programa on ce se nalaziti pod **Programs** kao na donjoj slici:

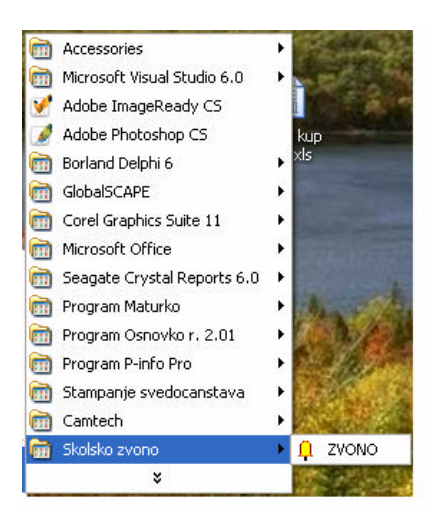

Kilknemo na program **ZVONO** kada ce on biti pokrenut. Preporucujemo da ovaj program ukljucite u **Startup** grupu tako da kad god ukljucite racunar ovaj program bude automatski pozvan.